**भारत सरकार GOVERNMENT OF INDIA वि त्त मंत्रालय MINISTRY OF FINANCE राजस्व विभाग DEPARTMENT OF REVENUE के न्द्रीय अप्रत्यक्ष कर ए ंसीमा शुल्क बोर्ड CENTRAL BOARD OF INDIRECT TAXES AND CUSTOMS आयुक्त का कार्यालय OFFICE OF THE COMMISSIONER के न्द्रीय कर ए ं के न्द्रीय उत्पाद शुल्क, कोच्चि)\***

**CENTRAL TAX AND CENTRAL EXCISE, KOCHI** 

**के न्द्रीय राजस् भ न, CENTRAL REVENUE BUILDING**

**आई. एस. प्रेस रोर्ड, कोच्चि)\*, I.S. PRESS ROAD, KOCHI-682 018**

E-mail: **concxcochin@live.in** Fax: 0484-2390608 Phone: 0484-2396654

**GEXCOM/II/(9)/3/2020-VIG दिनांक/Date:26.10.2021**

## Sub: **Timely completion of APARs for the period 2020-2021 in respect of Group 'B' and 'C' officers in SPARROW-CBIC– Reg.**  \*\*\*\*\*\*\*

Please refer to this office letters of even number dated 12.04.2021, 20.04.2021, 05.07.2021, 25.08.2021 & 23.09.2021 regarding online writing of APARs for the period 2020-2021 in respect of Group 'A', 'B' and 'C' officers in SPARROW-CBIC.

As per DGHRD's letter F.No.40/BVS/DGHRD(HRM-I)/APAR/SPARROW-IRS/2020 dated 22nd June, 2021, the due date by which the report to be completed by Reviewing Officer for the reporting period 2020-21 is **15th November, 2021**. Hence, all the concerned officers are requested to complete their alpso significantly stipulated time. Padmanaban Senthil Kumar

Further, DGHRD has issued Help manual cum step-by-step guide for reviewing in case of APAR being force forwarded from the reporting authority level. Same is enclosed herewith for guidance.

> **(P.Senthil Kumar) Joint Commissioner (P&V)**

**Copy to : The Deputy/Assistant Commissioner, Central Tax & Central Excise Division, Ernakulam/ Kakkanad/ Aluva/ Thrissur/ Chalakudy/ Perumbavoor/Idukki.**

**The Superintendent (Systems), Kochi (to upload in the website)**

## **Help Manual/ Step by Step Guide for Grading of PAR by the Reviewing Officer in case of PAR being Force Forwarded from Reporting Level**

1. Login into your SPARROW-CBIC account with your SPARROW Credentials, and the following window will open:

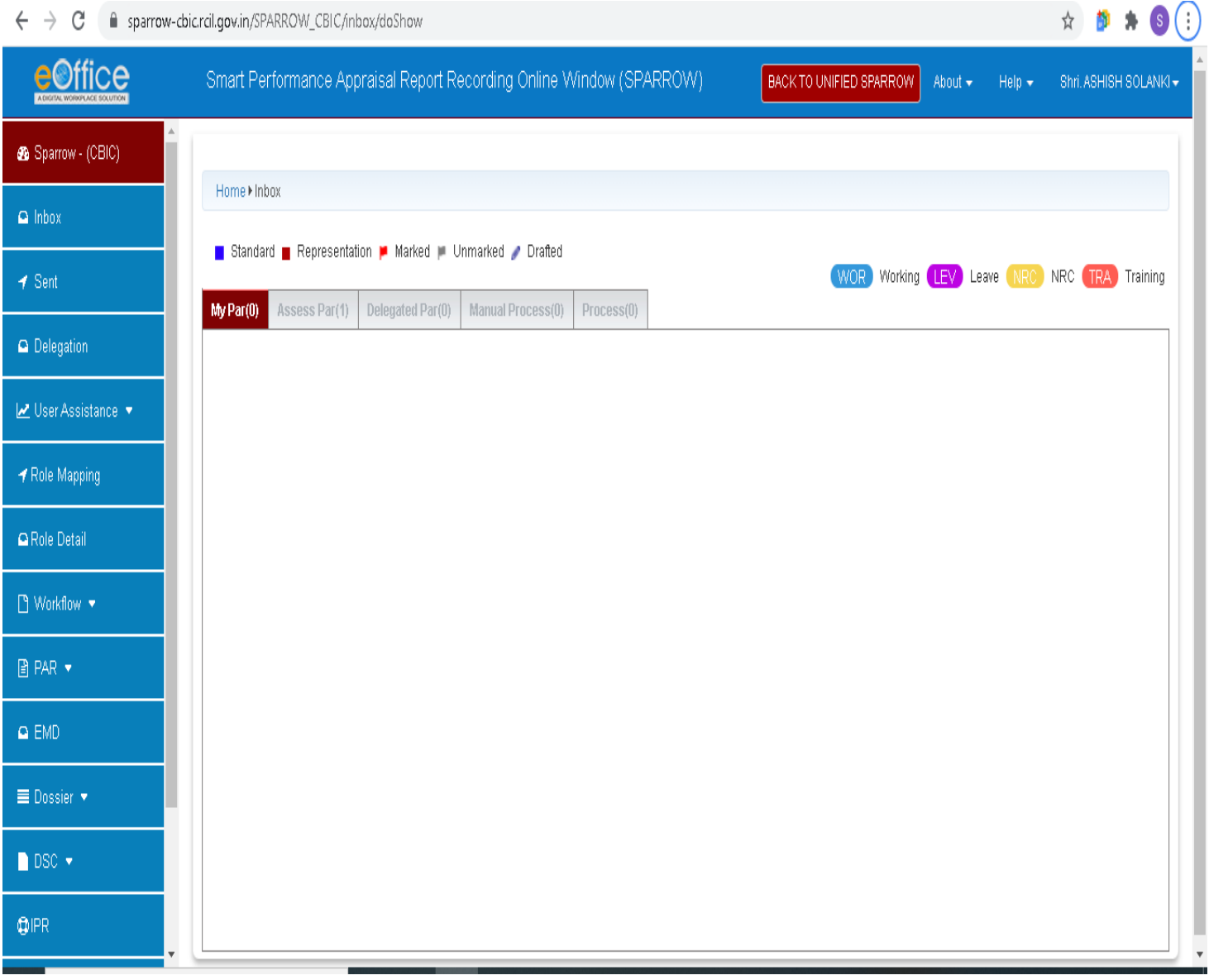

2. Click on the **"Assess Par"** tab in the top panel and the following window will appear:

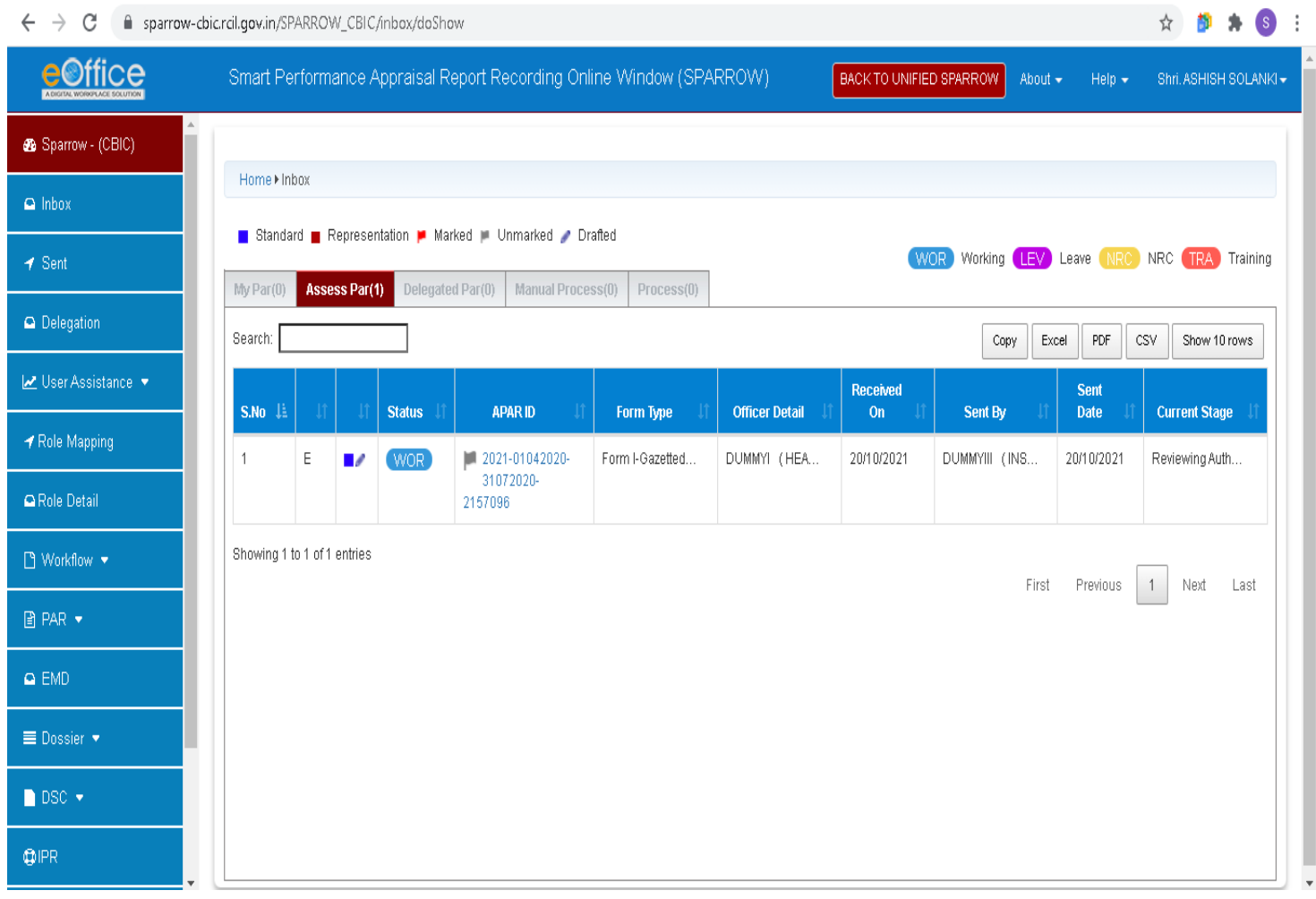

## Click on the APAR ID of the PAR that you want to Review and the PAR will open and will appear as shown below:

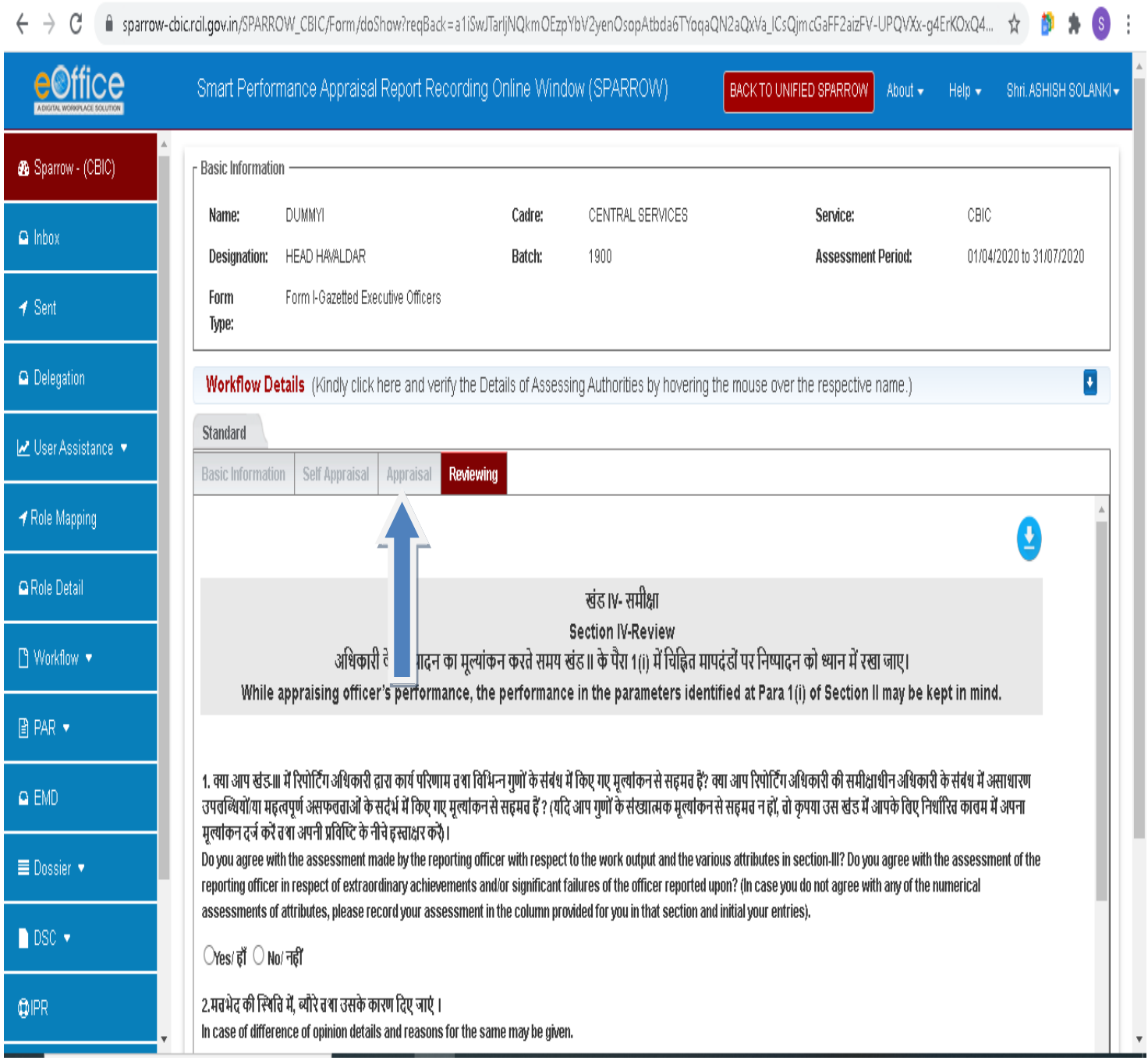

3. Click on the **"Appraisal"** tab in the top panel (as shown in above screenshot) to view the Grading accorded by the Reporting Officer , it will appear as below:

■ sparrow-cbic.rcil.gov.in/SPARROW\_CBIC/Form/doShow?reqBack=a1iSwJTarljNQkmOEzpYbV2yenOsopAtbda6TYoqaQN2aQxVa\_ICsQjmcGaFF2aizFV-UPQVXx-g4ErKOxQ4... ☆ 夢  $\leftarrow$   $\rightarrow$  C e<sup>office</sup> Smart Performance Appraisal Report Recording Online Window (SPARROW) BACK TO UNIFIED SPARROW Shri, ASHISH SOLANKI -About  $\star$  Help  $\star$ Sparrow - (CBIC) **Basic Information DUMMYI** Cadre: CENTRAL SERVICES Service: CBIC Name:  $\Omega$  Inbox Designation: HEAD HAVALDAR Batch: 1900 **Assessment Period:** 01/04/2020 to 31/07/2020 Form I-Gazetted Executive Officers Form  $\blacktriangleleft$  Sent Type:  $\bigcirc$  Delegation  $\overline{\mathbf{L}}$ Workflow Details (Kindly click here and verify the Details of Assessing Authorities by hovering the mouse over the respective name.) Standard Le User Assistance **Basic Information** Self Appraisal Appraisal Reviewing ↑ Role Mapping **Section Uploaded Document Section Electronic(Form) △Role Detail** CLICK TO DOWNLOAD ■ Workflow ▼  $\overline{A}$ %PDF-1.4 ı **■ PAR ▼**  $100$  $\prec$ /Title  $(\lozenge \lozenge)$  $\Omega$  EMD /Creator (♦♦) /Producer (���w@k@h@t@m@l@t@o@p@d@f) /CreationDate (D:20211022112008+05'30') **E** Dossier ▼  $\bar{z}$ endobj 30 obj  $\bigcap$  DSC  $\bigstar$  $\langle \langle$ /Type /ExtGState /SA true **QIPR** /SM 0.02  $/ca$  1.0  $10A + B$ 

> Click on the **"Section Electronic (Form)"** tab (as shown in above screenshot), just below the **Appraisal** tab and the PAR will appear as below:

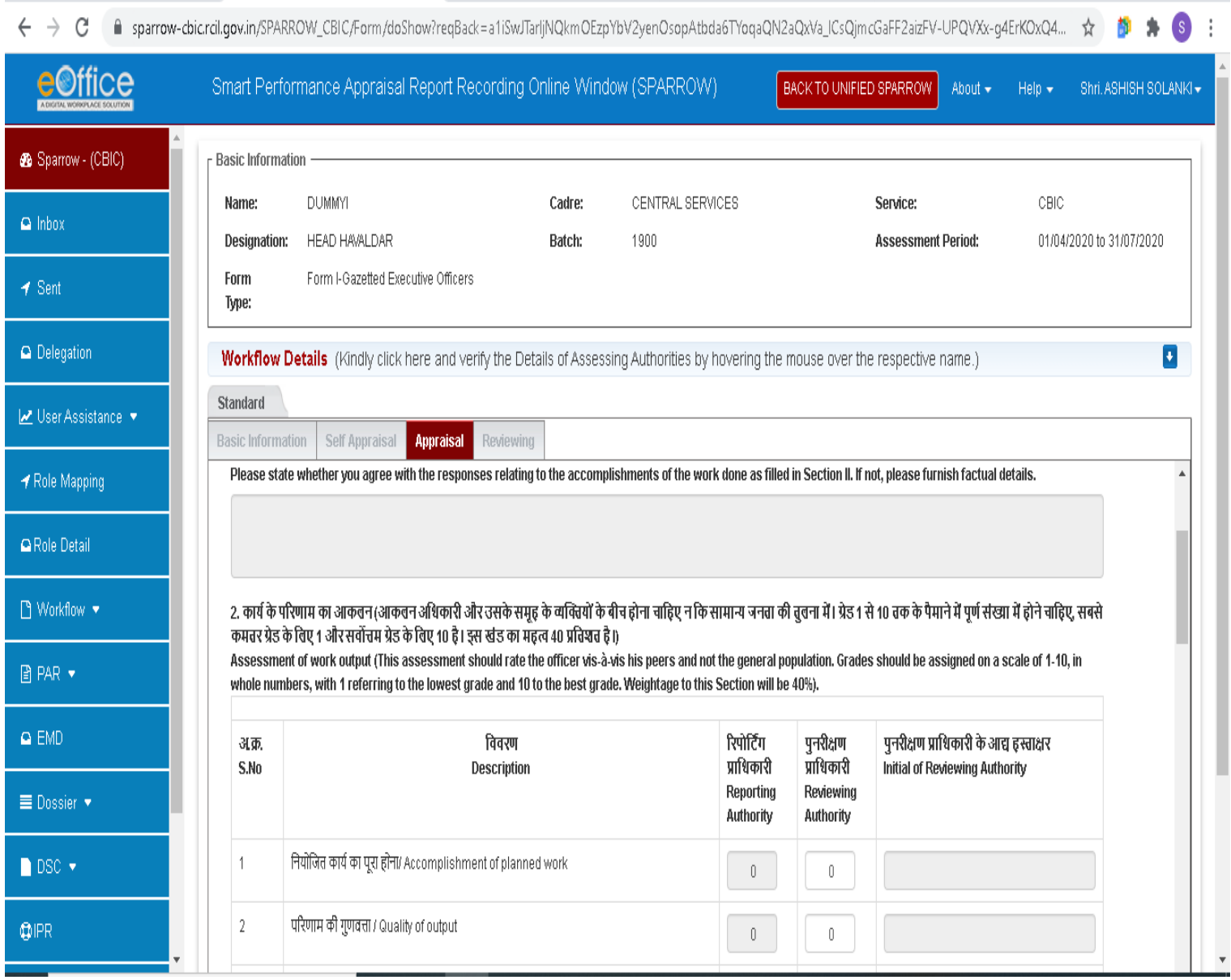

4. Now, as per your assessment, award the Grades to the Officer under the Column of Reviewing Officer and then Click on the **"Reviewing"** tab in the top panel and there the Final Grades will be shown, as below:

 $\leftarrow$ ■ sparrow-cbic.rcil.gov.in/SPARROW\_CBIC/Form/doShow?reqBack=a1iSwJTarljNQkmOEzpYbV2yenOsopAtbda6TYoqaQN2aQxVa\_ICsQjmcGaFF2aizFV-UPQVXx-g4ErKOxQ4... ☆ ●  $\rightarrow e$ ffice Smart Performance Appraisal Report Recording Online Window (SPARROW) BACK TO UNIFIED SPARROW Shri, ASHISH SOLANKI -About + Help  $\star$ **Workflow Details** (Kindly click here and verify the Details of Assessing Authorities by hovering the mouse over the respective name.) 8 Sparrow - (CBIC) Standard Basic Information | Self Appraisal | Appraisal Reviewing  $\Omega$  Inbox .<br>पञ्जन्त्रमाधास्त्र ण In overcent to you are that accupit and a mean yo  $\bigcirc$ Yes/ हाँ  $\bigcirc$  No/ नहीं ◀ Sent 2.मत्रभेद की स्थिति में. ब्यौरे तथा उसके कारण दिए जाएं । In case of difference of opinion details and reasons for the same may be given. O Delegation Le User Assistance ▼ 3. समीक्षा अधिकारी द्वारा शब्द चित्र। कृपया अधिकारी के सशक्त तका कारने तकाले र अनुसुचित जनजाति / कमजोर वर्गों के प्रति उसके दृष्टिकोण को शामिल करते हुए उसके समग्र गुणों पर टिप्पणी (लगभग 100 शब्दों में) दें Pen picture by Reviewing Authority. Please comment (in about 100 words) on the overall qualities of the officer including areas of strengths and lesser strengths and his attitude Role Mapping towards SC/ST/weaker sections.  $\mathbb{0}$ **Q** Role Detail ■ Workflow ▼ 4. 1-10 तक के पैमाने पर समग्र ग्रेड Overall grade on a scale of 1-10 **■ PAR ▼** खंड॥। का 2(vi) + 3(x) + 4(vii)] जैसा की समीक्षा अधिकारी स्तंभ में दिया गया है [2(vi) + 3(x) + 4(vii)] of Section III as given in Reviewing Officer Column  $\Omega$  EMD. 9.73 **E** Dossier ▼ समीक्षा प्राधिकारी का नाम, पदनाम व हस्ताक्षर  $\bigcirc$  DSC  $\bigcirc$ दिनांक(Date) : Name, Designation & Signature of the Reviewing  $QIPR$ Save As Draft Send To CR Section https://sparrow-cbic.rcil.gov.in/SPARROW\_CBIC/Home

> Now, in the Point No. 1, click on "No" and the reason in Point No. 2 will be, **"The PAR was Force Forwarded from the level of Reporting Authority, hence, difference in Grades accorded."**

Then fill the **Pen Picture** of the Officer in Point no 3 and send the PAR to CR Section.